# Inspiron 11 3000 2-in-1 Setup and Specifications

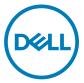

Computer Model: Inspiron 3185 Regulatory Model: P25T Regulatory Type: P25T003

# Notes, cautions, and warnings

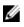

NOTE: A NOTE indicates important information that helps you make better use of your product.

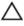

CAUTION: A CAUTION indicates either potential damage to hardware or loss of data and tells you how to avoid the problem.

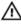

WARNING: A WARNING indicates a potential for property damage, personal injury, or death.

© 2018 Dell Inc. or its subsidiaries. All rights reserved. Dell, EMC, and other trademarks are trademarks of Dell Inc. or its subsidiaries. Other trademarks may be trademarks of their respective owners.

2018 - 01

Rev. A00

# Contents

DØLL

| Set up your computer                                                                       | 5  |
|--------------------------------------------------------------------------------------------|----|
| <b>Create a USB recovery drive for Win</b><br>Reinstall Windows using a USB recovery drive |    |
| Views                                                                                      | 9  |
| Left                                                                                       | 9  |
| Right                                                                                      | 9  |
| Display                                                                                    |    |
| Base                                                                                       | 11 |
| Bottom                                                                                     | 12 |
| Modes                                                                                      | 13 |
| Notebook                                                                                   |    |
| Tablet                                                                                     |    |
| Stand                                                                                      |    |
| Tent                                                                                       | 14 |
| Specifications                                                                             | 15 |
| Computer model                                                                             |    |
| System information                                                                         | 15 |
| Operating system                                                                           | 15 |
| Dimensions and weight                                                                      |    |
| Memory                                                                                     |    |
| Ports and connectors                                                                       | 16 |
| Communications                                                                             |    |

| Wireless module                  |    |
|----------------------------------|----|
| Audio                            | 17 |
| Video                            | 18 |
| Display                          | 18 |
| Storage                          | 19 |
| Media-card reader                | 19 |
| Keyboard                         | 19 |
| Camera                           |    |
| Touchpad                         |    |
| Battery                          | 21 |
| Power adapter                    | 21 |
| Computer environment             |    |
| Keyboard shortcuts               | 23 |
| Getting help and contacting Dell | 25 |
| Self-help resources              |    |
| Contacting Dell                  |    |
|                                  |    |

# Set up your computer

1 Connect the power adapter and press the power button.

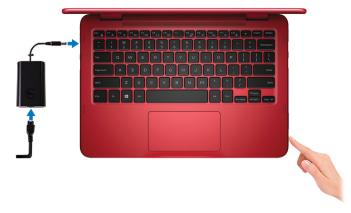

- NOTE: To conserve battery power, the battery might enter power saving mode. Connect the power adapter and press the power button to turn on the computer.
- 2 Finish Windows setup.

Follow the on-screen instructions to complete the setup. When setting up, Dell recommends that you:

- Connect to a network for Windows updates.

# NOTE: If connecting to a secured wireless network, enter the password for the wireless network access when prompted.

- If connected to the internet, sign-in with or create a Microsoft account. If not connected to the internet, create an offline account.
- On the Support and Protection screen, enter your contact details.

3 Locate and use Dell apps from the Windows Start menu—Recommended Table 1. Locate Dell apps

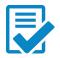

# Dell Product Registration

Register your computer with Dell.

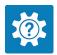

#### Dell Help & Support

Access help and support for your computer.

#### SupportAssist

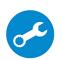

Pro-actively checks the health of your computer's hardware and software. The SupportAssist OS Recovery tool troubleshoots issues with the operating system. For more information, see the SupportAssist documentation at <u>www.dell.com/support</u>.

NOTE: In SupportAssist, click the warranty expiry date

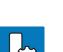

#### Dell Update

U

Updates your computer with critical fixes and latest device drivers as they become available.

to renew or upgrade your warranty.

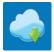

#### **Dell Digital Delivery**

Download software applications, which are purchased but not pre-installed on your computer.

4 Create recovery drive for Windows.

# NOTE: It is recommended to create a recovery drive to troubleshoot and fix problems that may occur with Windows.

For more information, see Create a USB recovery drive for Windows.

# Create a USB recovery drive for Windows

Create a recovery drive to troubleshoot and fix problems that may occur with Windows. An empty USB flash drive with a minimum capacity of 16 GB is required to create the recovery drive.

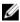

NOTE: This process may take up to an hour to complete.

IJ

NOTE: The following steps may vary depending on the version of Windows installed. Refer to the <u>Microsoft support site</u> for latest instructions.

- 1 Connect the USB flash drive to your computer.
- 2 In Windows search, type Recovery.
- 3 In the search results, click **Create a recovery drive**. The **User Account Control** window is displayed.
- 4 Click **Yes** to continue.

The **Recovery Drive** window is displayed.

- 5 Select Back up system files to the recovery drive and click Next.
- 6 Select the USB flash drive and click Next.

A message appears, indicating that all data in the USB flash drive will be deleted.

- 7 Click Create.
- 8 Click Finish.

## Reinstall Windows using a USB recovery drive

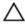

CAUTION: This process formats the hard drive and removes all data on your computer. Ensure that you back up data on your computer before beginning this task.

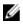

NOTE: Before reinstalling Windows, ensure your computer has more than 2 GB of memory and more than 32 GB of storage space.

## U

# NOTE: This process may take up to an hour to complete and your computer will restart during the recovery process.

- 1 Connect the USB recovery drive to your computer.
- **2** Restart your computer.
- 3 Press F12 after the Dell logo is displayed on the screen to access the boot menu.A Preparing one-time boot menu message appears.
- 4 After the boot menu loads, select the USB recovery device under **UEFI BOOT**. The system reboots and a screen to **Choose the keyboard layout** is displayed.
- **5** Choose your keyboard layout.
- 6 In the **Choose an option** screen, click **Troubleshoot**.
- 7 Click **Recover from a drive**.
- 8 Choose one of the following options:
  - Just remove my files to do a quick format.
  - Fully clean the drive to do a complete format.
- 9 Click **Recover** to start the recovery process.

# Views

# Left

#### 1 Power-adapter port

Connect a power adapter to provide power to your computer and charge the battery.

#### 2 HDMI port

Connect a TV or another HDMI-in enabled device. Provides video and audio output.

#### 3 USB 3.1 Gen 1 port

Connect peripherals such as external storage devices and printers. Provides data transfer speeds up to 5 Gbps.

#### 4 microSD-card slot

Insert a microSD card to expand the computer's storage capacity.

## Right

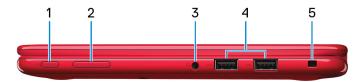

#### 1 Power button

Press to turn on the computer if it is turned off, in sleep state, or in hibernate state.

Press to put the computer in sleep state if it is turned on.

Press and hold for 4 seconds to force shut-down the computer.

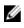

NOTE: You can customize the power-button behavior in Power Options. For more information, see *Me and My Dell* at <u>www.dell.com/</u> support/manuals.

#### 2 Volume-control button

Press to increase or decrease the volume.

3 Headset port

Connect headphones or a headset (headphone and microphone combo).

#### 4 USB 2.0 ports (2)

Connect peripherals such as external storage devices and printers. Provides data transfer speeds up to 480 Mbps.

#### 5 Security-cable slot (for Noble locks)

Connect a security cable to prevent unauthorized movement of your computer.

# Display

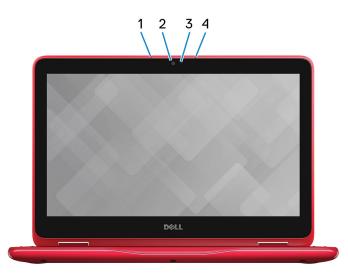

#### 1 Left microphone

Provides digital sound input for audio recording and voice calls.

#### 2 Camera

Enables you to video chat, capture photos, and record videos.

#### 3 Camera-status light

Turns on when the camera is in use.

#### 4 Right microphone

Provides digital sound input for audio recording and voice calls.

## Base

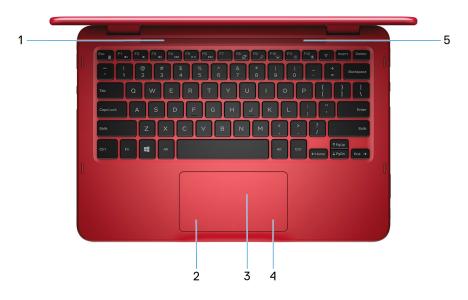

#### 1 Left speaker

Provides audio output.

#### 2 Left-click area

Press to left-click.

#### 3 Touchpad

Move your finger on the touchpad to move the mouse pointer. Tap to left-click and two finger tap to right-click.

#### 4 Right-click area

Press to right-click.

#### 5 Right speaker

Provides audio output.

# Bottom

|   |                                                                                                    | • |
|---|----------------------------------------------------------------------------------------------------|---|
|   |                                                                                                    |   |
| • |                                                                                                    | • |
|   |                                                                                                    |   |
|   |                                                                                                    |   |
|   | THE STATE OF THE STATE OF THE S |   |
|   |                                                                                                    |   |
|   | 1                                                                                                    |   |

#### 1 Service Tag label

The Service Tag is a unique alphanumeric identifier that enables Dell service technicians to identify the hardware components in your computer and access warranty information.

12

# Modes

## Notebook

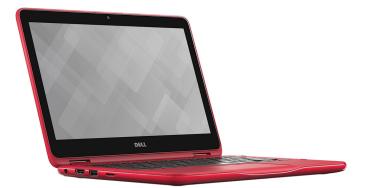

## Tablet

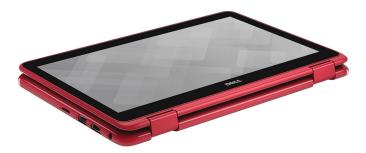

### Stand

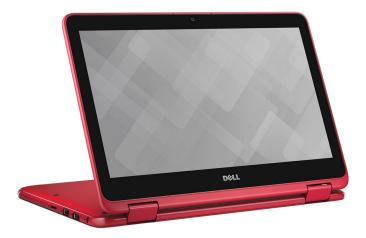

Tent

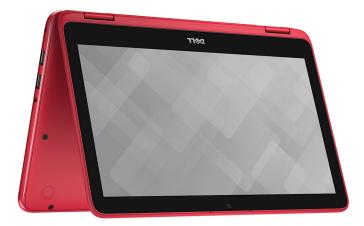

# Specifications

# Computer model

Inspiron 3185

# System information

#### Table 2. System information

Processor

- · 7<sup>th</sup> Generation AMD A9-9420e
- · 7<sup>th</sup> Generation AMD A6-9220e
- 7<sup>th</sup> Generation AMD E2-9000e

Chipset

Integrated in processor

# **Operating system**

#### Table 3. Operating system

Operating systems supported

- Windows 10 Home (64-bit)
- Windows 10 Professional (64-bit)

# **Dimensions and weight**

#### Table 4. Dimensions and weight

| Height | 20.90 mm (0.82 in)   |
|--------|----------------------|
| Width  | 291.60 mm (11.48 in) |
| Depth  | 201.90 mm (7.95 in)  |
| Weight | 1.55 kg (3.41 lb)    |

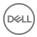

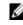

NOTE: The weight of your laptop varies depending on the configuration ordered and the manufacturing variability.

# Memory

#### Table 5. Memory specifications

| Slot                     | One SODIMM slot                          |
|--------------------------|------------------------------------------|
| Туре                     | DDR4                                     |
| Speed                    | 2400 Mhz module operating at 1866<br>MHz |
| Configurations supported | 4 GB and 8 GB                            |
| Total memory             | Up to 8 GB                               |
|                          |                                          |

## Ports and connectors

#### Table 6. Ports and connectors

| External:   |                                                                                              |
|-------------|----------------------------------------------------------------------------------------------|
| USB         | <ul><li>One USB 3.1 Gen 1 port</li><li>Two USB 2.0 ports</li></ul>                           |
| Audio/Video | <ul> <li>One HDMI port</li> <li>One headset (headphone and microphone combo) port</li> </ul> |

| Table 7 | . Ports | and | connectors |
|---------|---------|-----|------------|
|---------|---------|-----|------------|

| Internal: |                                                 |
|-----------|-------------------------------------------------|
| M.2       | One M.2 slot for Wi-Fi and Bluetooth combo card |

# Communications

#### Table 8. Supported communications

Wireless

- Wi-Fi 802.11b/g/n
- · Bluetooth 4.0

#### Wireless module

#### Table 9. Wireless module specifications

| Module                          | Transfer rate  | Frequency bands supported  | Encryption                                                                      |
|---------------------------------|----------------|----------------------------|---------------------------------------------------------------------------------|
| Qualcomm<br>QCA9377<br>(DW1810) | Up to 433 Mbps | Dual band 2.4<br>GHz/5 GHz | <ul> <li>64-bit and 128-<br/>bit WEP</li> <li>AES-CCMP</li> <li>TKIP</li> </ul> |
| Qualcomm<br>QCA9565<br>(DW1707) | Up to 150 Mbps | Single band 2.4<br>GHz     | <ul> <li>64-bit and 128-<br/>bit WEP</li> <li>AES-CCMP</li> <li>TKIP</li> </ul> |

## Audio

#### Table 10. Audio specifications

| Controller      | Realtek ALC3204 with Waves<br>MaxxAudio Pro |
|-----------------|---------------------------------------------|
| Speakers        | Two                                         |
| Speaker output: |                                             |
| Average         | 2 W                                         |
| Peak            | 2.5 W                                       |
| Microphone      | Digital-array microphones                   |

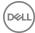

# Video

#### Table 11. Video specifications

Controller

- Radeon R5 Graphics on computers shipped with AMD A9-9420e processors
- Radeon R4 Graphics on computers shipped with AMD A6-9220e processors
- Radeon R2 Graphics on computers shipped with AMD E2-9000e processors

Shared system memory

Memory

# Display

#### Table 12. Display specifications

Type 11.6-inch HD touch Resolution (maximum) 1366 x 768 Pixel pitch 0.1875 mm x 0.1875 mm Dimensions (excluding bezel): Width 256.13 mm (10.08 in) Height 144 mm (5.67 in) Diagonal 294.64 mm (11.60 in) Refresh rate 60 Hz Operating angle 0 degrees (closed) to 360 degrees Controls Brightness can be controlled using shortcut keys

# Storage

This laptop is shipped with one of the following storage options. **Table 13. Storage specifications** 

| Storage type                                                     | Interface type | Capacity                |
|------------------------------------------------------------------|----------------|-------------------------|
| One 2.5-inch hard drive                                          | SATA 6 Gbps    | Up to 500 GB (5400 rpm) |
| One 2.5-inch hard drive–<br>Shingled Magnetic<br>Recording (SMR) | SATA 6 Gbps    | Up to 1 TB (5400 rpm)   |
| One embedded multimedia card (eMMC)                              | eMMC           | Up to 128 GB            |

NOTE: Depending on the configuration you ordered, your computer supports either a hard drive or eMMC.

# Media-card reader

#### Table 14. Media-card reader specifications

| Туре |  |  |  |
|------|--|--|--|
|      |  |  |  |

Cards supported

One microSD-card slot

- Micro Secure Digital (microSD)
- Micro Secure Digital High Capacity (microSDHC)
- Micro SD Extended Capacity (microSDXC)

# Keyboard

#### Table 15. Keyboard specifications

Туре

Shortcut keys

Chiclet keyboard

Some keys on your keyboard have two symbols on them. These keys can be used to type alternate characters or to perform secondary functions. To type

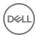

the alternate character, press Shift and the desired key. To perform secondary functions, press Fn and the desired key.

U

NOTE: Press Fn+Esc to switch the primary behavior of the function keys (F1-F12) between two modes - multimedia key mode and function key mode.

U

NOTE: You can define the primary behavior of the function keys (F1-F12) by changing Function Key Behavior in BIOS setup program.

For more information about keyboard shortcuts, see <u>Keyboard shortcuts</u>

# Camera

#### Table 16. Camera specifications

Resolution

- Still image: 0.92 megapixel
- Video: 1280 x 720 (HD) at 30 fps (frames per second)

Diagonal-viewing angle

74 degrees

# Touchpad

#### Table 17. Touchpad

| Resolution |                  |
|------------|------------------|
| Horizontal | 3061             |
| Vertical   | 1637             |
| Dimensions |                  |
| Height     | 55 mm (2.16 in)  |
| Width      | 100 mm (3.93 in) |

# Battery

#### Table 18. Battery specifications

| Туре                                   | 2-cell prismatic (32 WHr)                                                                                                |  |
|----------------------------------------|----------------------------------------------------------------------------------------------------|--|
| Dimensions                             |                                                                                                    |  |
| Width                                  | 272.10 mm (10.71 in)                                                                                                    |  |
| Depth                                  | 62.20 mm (2.45 in)                                                                                                    |  |
| Height                                 | 6.82 mm (0.27 in)                                                                                                    |  |
| Weight (maximum)                       | 0.19 kg (0.42 lb)                                                                                                    |  |
| Voltage                                | 7.60 VDC                                                                                                    |  |
| Charging time when the computer is off | Less than 4 hours                                                                                                    |  |
| Operating time                         | Varies depending on operating<br>conditions and can significantly reduce<br>under certain power-intensive<br>conditions. |  |
| Life span (approximate)                | 300 discharge/charge cycles                                                                                              |  |
| Temperature range                      |                                                                                                    |  |
| Operating                              | 0°C to 35°C (32°F to 95°F)                                                                                               |  |
| Storage                                | –40°C to 65°C (–40°F to 149°F)                                                                                           |  |
| Coin-cell battery                      | CR-2032                                                                                                    |  |

# Power adapter

#### Table 19. Power-adapter specifications

| Туре                    | 45 W               |
|-------------------------|--------------------|
| Diameter (connector)    | 4.50 mm            |
| Input voltage           | 100 VAC to 240 VAC |
| Input frequency         | 50 Hz to 60 Hz     |
| Input current (maximum) | 1.30 A             |

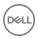

| Output current (continuous) | 2.31 A                         |
|-----------------------------|--------------------------------|
| Rated output voltage        | 19.50 VDC                      |
| Temperature range           |                                |
| Operating                   | 0°C to 40°C (32°F to 104°F)    |
| Storage                     | -40°C to 70°C (-40°F to 158°F) |

# **Computer environment**

Airborne contaminant level: G1 as defined by ISA-S71.04-1985

#### Table 20. Computer environment

|                                | Operating                            | Storage                                |
|--------------------------------|--------------------------------------|----------------------------------------|
| Temperature range              | 0°C to 35°C<br>(32°F to 95°F)        | –40°C to 65°C<br>(–40°F to 149°F)      |
| Relative humidity<br>(maximum) | 10% to 90%<br>(non-condensing)       | 10% to 90%<br>(non-condensing)         |
| Vibration (maximum) $^{*}$     | 0.66 GRMS                            | 1.30 GRMS                              |
| Shock (maximum)                | 140 G <sup>†</sup>                   | 160 G <sup>‡</sup>                     |
| Altitude (maximum)             | 0 m to 3048 m<br>(0 ft to 10,000 ft) | 0 m to 10,668 m<br>(0 ft to 35,000 ft) |

\* Measured using a random vibration spectrum that simulates user environment.

† Measured using a 2 ms half-sine pulse when the hard drive is in use.

 $\ddagger$  Measured using a 2 ms half-sine pulse when the hard-drive head is in parked position.

# **Keyboard shortcuts**

NOTE: Keyboard characters may differ depending on the keyboard language configuration. Keys used for shortcuts remain the same across all language configurations.

| Table | 21. | List | of | keyboard | shortcuts |
|-------|-----|------|----|----------|-----------|
|-------|-----|------|----|----------|-----------|

| Icons           | Description                 |
|-----------------|-----------------------------|
| F1 «×           | Mute audio                  |
| F2 🔹            | Decrease volume             |
| F3 (1)          | Increase volume             |
|                 | Play previous track/chapter |
| F5 ►II          | Play/Pause                  |
| F6              | Play next track/chapter     |
|                 | Switch to external display  |
| <sup>F9</sup> ρ | Search                      |
| F11 🔅           | Decrease brightness         |
| F12             | Increase brightness         |
| Fn + B          | Pause/Break                 |
|                 | Toggle Fn-key lock          |
| Fn + Insert     | Sleep                       |

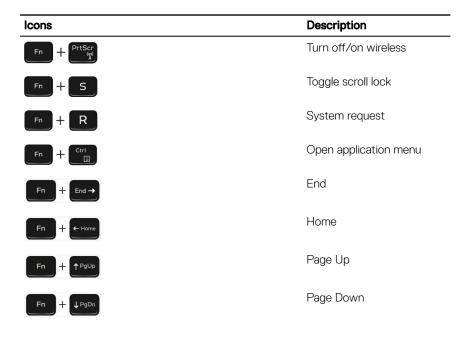

# Getting help and contacting Dell

# Self-help resources

You can get information and help on Dell products and services using these self-help resources:

#### Table 22. Self-help resources

Information about Dell products and services

Dell Help & Support app

Tips

Contact Support

Online help for operating system

Troubleshooting information, user manuals, setup instructions, product specifications, technical help blogs, drivers, software updates, and so on.

Dell knowledge base articles for a variety of computer concerns.

Learn and know the following information See Me and My Dell at www.dell.com/ about your product:

- Product specifications
- Operating system

www.dell.com

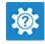

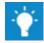

In Windows search, type Contact Support, and press Enter.

www.dell.com/support/windows www.dell.com/support/linux

www.dell.com/support

- 1 Go to www.dell.com/support.
- 2 Type the subject or keyword in the Search box.
- 3 Click **Search** to retrieve the related articles.

support/manuals.

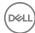

- Setting up and using your product
- Data backup
- Troubleshooting and diagnostics
- Factory and system restore
- BIOS information

To locate the *Me and My Dell* relevant to your product, identify your product through one of the following:

- · Select Detect Product.
- Locate your product through the drop-down menu under View Products.
- Enter the **Service Tag number** or **Product ID** in the search bar.

# **Contacting Dell**

To contact Dell for sales, technical support, or customer service issues, see <a href="http://www.dell.com/contactdell">www.dell.com/contactdell</a>.

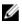

NOTE: Availability varies by country and product, and some services may not be available in your country.

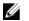

NOTE: If you do not have an active internet connection, you can find contact information on your purchase invoice, packing slip, bill, or Dell product catalog.